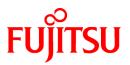

# FUJITSU Software Cloud Services Management V1.0.0

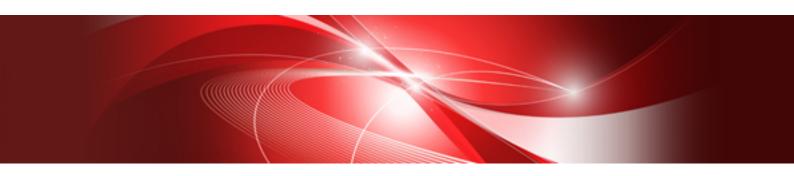

# Messages

Windows(64)

B1WS-1232-01ENZ0(00) October 2015

## Preface

## **Purpose of This Document**

This manual explains the messages of Cloud Services Management (hereinafter this product).

## **Intended Readers**

This manual is written for people who will operate or manage Cloud Services Management.

## **Required Knowledge**

Knowledge of the following is necessary to use this product.

- General knowledge regarding the operation system that will be used

#### **Structure of This Document**

The structure and content of this manual is as follows.

#### **Chapter 1 Overview**

Provides an overview of the messages of Cloud Services Management.

#### Chapter 2 Message List

Explains the meanings of messages and the corrective action to be taken.

## **Positioning of This Document**

Refer to the "Documentation Roadmap" for an overview of the Cloud Services Management manuals.

#### **Notational Conventions**

For details about the names, abbreviations, and symbols used in this manual, refer to the "Documentation Roadmap".

#### **Export Administration Regulation Declaration**

This document may contain specific technologies that are covered by International Exchange and International Trade Control Laws. In the event that such technology is contained, when exporting or providing the document to non-residents, authorization based on the relevant laws is required.

#### **Trademark Information**

- PRIMEQUEST, PRIMERGY, ServerView, Interstage, and Systemwalker are registered trademarks of FUJITSU LIMITED.
- Microsoft, Windows, Windows NT, Windows CE, Windows Vista, Windows Server, Windows Azure, SQL Azure, Win32, Microsoft QuickBasic, MS, MS-DOS, MSN, Multiplan, and the names of other Microsoft products are either registered trademarks or trademarks of Microsoft Corporation in the United States and other countries.
- Internet Explorer and the Microsoft Internet Explorer logo are either registered trademarks or trademarks of Microsoft Corporation in the United States and other countries.
- Amazon Web Services, the "Powered by Amazon Web Services" logo, and Amazon EC2 are trademarks of Amazon.com, Inc. or its affiliates in the United States and/or other countries.
- Firefox and the Firefox logo are trademarks or registered trademarks of the Mozilla Foundation in the United States and other countries.
- VMware, the VMware "boxes" logo and design, Virtual SMP, and VMotion are trademarks or registered trademarks of VMware, Inc. in the United States and/or other jurisdictions.
- Xeon and Xeon Inside are trademarks of Intel Corporation in the U.S. and other countries.
- All other brand and product names are trademarks or registered trademarks of their respective owners.

## Notices

- The contents of this manual shall not be reproduced without express written permission from FUJITSU LIMITED.
- The contents of this manual are subject to change without notice.

## **Revision History**

| Month/Year Issued, Edition  | Manual Code          |
|-----------------------------|----------------------|
| October 2015, First Edition | B1WS-1232-01ENZ0(00) |

## Copyright

Copyright FUJITSU LIMITED 2015

# Contents

| Chapter 1 Overview                                                   | 1  |
|----------------------------------------------------------------------|----|
| 1.1 Outline of Messages                                              | 1  |
| 1.2 Output Format of Messages                                        | 1  |
| Chapter 1 Overview                                                   | 2  |
| Chapter 2 Message List                                               | 3  |
| Chapter 2 Message List                                               | 3  |
| 2.1.1 Error Messages Output by FJSVcir                               | 3  |
| 2.1.2 Error Messages Output by the "Uninstall (Middleware)" Function | 5  |
| 2.2 Messages about Setup and Unsetup                                 | 7  |
| 2.2.1 Messages Output by the fscsm_adapter_setup Command             | 7  |
| 2.2.2 Messages Output by the fscsm_adapter_unsetup Command           |    |
| 2.2.3 Messages Output by the fscsm_config Command                    | 13 |
| 2.2.4 Messages Output by the fscsm_setup Command                     | 16 |
| 2.2.5 Messages Output by the fscsm_unsetup Command                   | 25 |
| 2.3 Messages Beginning with FSCSM                                    | 26 |

## Chapter 1 Overview

This chapter outlines the messages that may be output during use of Cloud Services Management.

## 1.1 Outline of Messages

This section gives an outline of the messages.

The following types of messages are output from by Cloud Services Management.

- Messages regarding installation and setup
- Messages that are output to standard output as replies or after processing of commands

Details of each message are described in "Chapter 2 Message List".

## 1.2 Output Format of Messages

This section explains the output format of the messages.

#### Format of output messages

The messages output to the event log are in the following format.

Label: Error type: Message number: <<Message body>>

The messages output to standard output or popped up are in one of the following formats.

Label: Message number: <<Message body>>

Label: <<Message body>>

Error type: Message number: <<Message body>>

Error type: <<Message body>>

Message number <<Message body>>

<<Message body>>

The label, error type, and message number are separated by colons (":") and blank spaces.

The labels output to the event log of Windows OS are set in the "AP: Source name" format.

#### Components of messages, and their meanings

## Label

Information to identify the program that has output the message.

The messages output to the event log of Windows OS are set in the "AP: Source name" format.

This manual gives explanations using the format that omits the character string "AP:".

#### Error type

The error status of messages is displayed. The error types are as follow. In the event log, "Type" is equivalent to this item. INFO

The exit status of processing is displayed. There is no need for corrective action.

## WARNING

An internal error has occurred. Perform the "Corrective Action" described in the message.

### ERROR

An internal error has occurred. Perform the "Corrective Action" described in the message.

#### Message Number

A unique identification number assigned to each message. In the event log, "Event ID" is equivalent to this item.

Based on the message number, check the description of the corresponding message in this manual.

#### Message Body

The content of notification messages on status or abnormality of the system.

## 1.3 Composition of Messages

This section explains the explanatory form of messages.

## **Message Text**

The output message text.

#### Symbol: None

CRF: ERROR: fsv00001: Memory Allocation failed.

#### Symbol: [Windows]

```
[Windows]
FSP_FJSVCIR_CIRINST: ERROR: 104: CIRINST104: Failed to copy CIR.
```

## Message Meaning

The meaning or cause of the output message is described.

## **Parameter Description**

Information of variable items in the message text, such as "%1" or "%2", is described.

When there are no variable items in the message, this description is omitted.

#### System Operation

The system operation to be performed for the output message is described.

#### Cause

The possible cause of output of the message is described.

#### **Corrective Action**

If some action is required for the output message, the corrective action to take is given.

# Chapter 2 Message List

This chapter explains the messages that may be output during installation or use of Cloud Services Management.

- Messages about Installation and Uninstallation
- Messages about Setup
- Messages Beginning with FSCSM
- Other Messages

## 2.1 Messages about Installation and Uninstallation

This section explains the messages about installation and uninstallation.

- Error Messages Output by FJSVcir
- Error Messages Output by the "Uninstall (Middleware)" Function

## 2.1.1 Error Messages Output by FJSVcir

## FSP\_FJSVCIR\_CIRINST: ERROR: 101: CIRINST101: Administrator privilege is required.

Message Meaning

The user does not have administrator privileges.

**Corrective Action** 

Execute the command with system administrator privileges.

## FSP\_FJSVCIR\_CIRINST: ERROR: 102: CIRINST102: Failed to create %s

#### Parameter Description

%s: Directory name

#### Message Meaning

Creation of the directory required for installation failed.

#### **Corrective Action**

Execution of the directory creation command may have failed. Execute the installer or the cirinst command again. If the problem persists, check system logs.

#### FSP\_FJSVCIR\_CIRINST: ERROR: 103: CIRINST103: It is required at least %dMB

## Parameter Description

%d: Disk space

#### Message Meaning

Free space on the system is insufficient.

**Corrective Action** 

Check that there is enough free space on the system to be applied.

## FSP\_FJSVCIR\_CIRINST: ERROR: 104: CIRINST104: Failed to copy CIRinst

#### Message Meaning

Copying of a file required for installation failed.

Execution of the copy command may have failed. Execute the installer or the cirinst command again. If the problem persists, check system logs.

## FSP\_FJSVCIR\_CIRINST: ERROR: 105: CIRINST105: Failed to copy JRE.

#### Message Meaning

Copying of the JRE required for the installer failed.

#### **Corrective Action**

Execution of the copy command may have failed. Execute the installer or the cirinst command again. If the problem persists, check system logs.

## FSP\_FJSVCIR\_CIRINST: ERROR: 106: CIRINST106: Failed to copy CIR

#### Message Meaning

Copying of a file required for installation failed.

#### **Corrective Action**

Execution of the copy command may have failed. Execute the installer or the cirinst command again. If the problem persists, check system logs.

#### FSP\_FJSVCIR\_CIRINST: ERROR: 107: CIRINST107: invalid option.

#### Message Meaning

The specified option is incorrect.

#### **Corrective Action**

Specify the correct option. [-c]: Command interface

## FSP\_FJSVCIR\_CIRINST: ERROR: 108: CIRINST108: JRE which should be deployed is not bundled.

#### Message Meaning

The JRE applicable to the system is not bundled.

#### **Corrective Action**

Check whether the platform of the application system is supported by the product.

## FSP\_FJSVCIR\_CIRINST: ERROR: 109: CIRINST109: Unsupported OS.

#### Message Meaning

The OS is not supported.

#### **Corrective Action**

Check whether the OS on the platform of the application system is supported by the product.

## FSP\_FJSVCIR\_CIRINST: ERROR: 201: CIRINST201: Administrator privilege is required.

#### Message Meaning

The user does not have administrator privileges.

#### **Corrective Action**

Execute the command with system administrator privileges.

## FSP\_FJSVCIR\_CIRINST: ERROR: 203: CIRINST203: Failed to delete files.

#### Message Meaning

Deletion of the FJSVcir file failed.

Execution of the deletion command may have failed. Execute the cirremove command again. If the problem persists, check system logs.

## FSP\_FJSVCIR\_CIRINST: ERROR: 205: CIRINST205: invalid option.

#### Message Meaning

The specified option is incorrect.

#### **Corrective Action**

There are no available options. Execute without describing options.

## Failed in cancelling.

#### Message Meaning

An error occurred during the cancellation process.

#### **Corrective Action**

## [Windows]

Uninstall the following software from "Control Panel" - "Programs and Features".

- FUJITSU Software Cloud Services Management

Delete the following folder.

- <Installation folder of FUJITSU Software Cloud Services Management>\FSCSM

## 2.1.2 Error Messages Output by the "Uninstall (Middleware)" Function

## It has already been running in another process.

#### Message Meaning

Multiple start-up of "Uninstall (Middleware)" was attempted. Or, start-up of "Uninstall (Middleware)" was attempted while the installer is running.

#### **Corrective Action**

Exit the running "Uninstall (Middleware)". Or, after installation is complete, start "Uninstall (Middleware)".

## Specified option is invalid.

#### Message Meaning

The specified option is incorrect.

## **Corrective Action**

Specify the correct option by following the Usage.

## Please enter a valid option.

#### Message Meaning

Unavailable characters (something other than item numbers or y/n) have been entered.

#### **Corrective Action**

Check the window and then enter appropriate characters.

## Failed to uninstall of the following software packages:

#### Message Meaning

Uninstallation of the software described after this message failed.

Check the uninstallation failure message described after this message, and take corrective action.

## Unable to uninstall the software as it is referred from more than one software.

#### Message Meaning

The software that you attempted to uninstall is being used by other software, so it cannot be uninstalled.

#### **Corrective Action**

No action is required.

## Unable to uninstall the software as the software is mandatory.

#### Message Meaning

The software that you attempted to uninstall is required software for other software, so it cannot be uninstalled.

#### **Corrective Action**

No action is required.

#### Internal data is broken.

## Message Meaning

Internal data used by this tool is damaged.

#### **Corrective Action**

Collect files from the following directories and then contact Fujitsu technical staff.

#### [Windows]

%SystemDrive%\FujitsuF4CR\cir\internal\

%SystemDrive%\FujitsuF4CR\cir\meta\_db\

%SystemDrive%\FujitsuF4CR\cir\temp\

%SystemDrive%\FujitsuF4CR\cir\CIR.properties

Unable to uninstall the software you were about to uninstall as the existence of the software is a precondition for the operation of another software.

#### Message Meaning

The software that you attempted to uninstall is prerequisite software for other software, so it cannot be uninstalled.

**Corrective Action** 

No action is required.

### The program terminated abnormally.

### Message Meaning

This tool terminated abnormally.

#### **Corrective Action**

Collect files from the following directories and then contact Fujitsu technical staff.

[Windows]

%SystemDrive%\FujitsuF4CR\cir\internal\

 $\$ SystemDrive \$ FujitsuF4CR \ db \$ 

#### %SystemDrive%\FujitsuF4CR\cir\CIR.properties

## An unexpected error has occurred during uninstall.

## Message Meaning

A failure occurred during uninstallation.

## **Corrective Action**

Collect files from the following directories and then contact Fujitsu technical staff.

[Windows]

 $\$ SystemDrive \$ FujitsuF4CR cir\meta_db \label{eq:systemDrive} \label{eq:systemDrive}$ 

 $\% System Drive \% \ Fujitsu F4CR \ cir \ temp \$ 

%SystemDrive%\FujitsuF4CR\cir\CIR.properties

## 2.2 Messages about Setup and Unsetup

This section explains the messages output during setup and unsetup.

- Messages output by the setup command of cooperation adapters (the fscsm\_adapter\_setup command)
- Messages output by the unsetup command of cooperation adapters (the fscsm\_adapter\_unsetup command)
- Messages output by the configuration or reference command of cooperation adapters (the fscsm\_config command)
- Messages output by the setup command of the admin server (the fscsm\_setup command)

## 2.2.1 Messages Output by the fscsm\_adapter\_setup Command

## fmcsm\_adapter\_setup: INFO: 100: usage: fscsm\_adapter\_setup options

## Message Meaning

Usage of the command.

## fmcsm\_adapter\_setup: INFO: 101: Are you sure you want to start setup adapters? (y/n)[n]

#### Message Meaning

Confirmation of whether to execute the setup.

## fmcsm\_adapter\_setup: INFO: 102: Adapter setup cancelled.

#### Message Meaning

Setup execution was canceled.

### fmcsm\_adapter\_setup: INFO: 103: Adapter setup start.

#### Message Meaning

Setup will be started.

## fmcsm\_adapter\_setup: INFO: 104: Adapter setup succeeded.

#### Message Meaning

Setup has been completed successfully.

## fmcsm\_adapter\_setup: INFO: 110: LDAP user registration start.

#### Message Meaning

User registration with LDAP will be started.

## fmcsm\_adapter\_setup: INFO: 111: LDAP user registration succeeded.

#### Message Meaning

User registration with LDAP has been completed successfully.

# fmcsm\_adapter\_setup: INFO: 120: Adapter engine setup start. It may take some time. Please do not interrupt.

#### Message Meaning

Setup of the processing engine on the cooperation adapter will be started. This process takes time. Do not interrupt the process.

## fmcsm\_adapter\_setup: INFO: 121: Adapter engine setup succeeded.

#### Message Meaning

Setup of the processing engine on the cooperation adapter has been completed successfully.

fmcsm\_adapter\_setup: INFO: 130: Adapter process setup start. It may take some time. Please do not interrupt.

#### Message Meaning

Setup of the process of the cooperation adapter will be started. This process takes time. Do not interrupt the process.

## fmcsm\_adapter\_setup: INFO: 131: Adapter process setup succeeded.

#### Message Meaning

Setup of the process of the cooperation adapter has been completed successfully.

## fmcsm\_adapter\_setup: INFO: 140: Adapter configuration file setup start.

## Message Meaning

Setup of the configuration file of the cooperation adapter will be started.

## fmcsm\_adapter\_setup: INFO: 141: Adapter configuration file setup succeeded.

#### Message Meaning

Setup of the configuration file of the cooperation adapter has been completed successfully.

## fmcsm\_adapter\_setup: ERROR: 200: option %1 is unknown.

## Message Meaning

An undefined option has been specified.

## Parameter Description

%1: The specified option

#### System Operation

Setup will be stopped.

#### Cause

The specified option is wrong.

#### **Corrective Action**

Specify the correct option, and then execute the command again.

## fmcsm\_adapter\_setup: ERROR: 201: value not specified for option %1.

#### Message Meaning

A value has not been specified for an option.

#### Parameter Description

%1: The option which no value has been specified for

#### System Operation

Setup will be stopped.

### Cause

There is an option for which no value has been specified.

#### **Corrective Action**

Specify a value for the option, and then execute the command again.

## fmcsm\_adapter\_setup: ERROR: 202: option %1 is not specified.

#### Message Meaning

A required option has not been specified.

#### Parameter Description

%1: The option requiring specification

#### System Operation

Setup will be stopped.

#### Cause

A required option has not been specified.

#### **Corrective Action**

Specify the required option, and then execute the command again.

## fmcsm\_adapter\_setup: ERROR: 203: value %2 for option %1 is invalid.

#### Message Meaning

The value specified for the option is incorrect.

#### Parameter Description

%1: The specified option

%2: The value specified for the option

#### System Operation

Setup will be stopped.

#### Cause

The range, character type, or length of the value for the option is incorrect.

#### **Corrective Action**

Correct the value for the option, and then execute the command again.

#### fmcsm\_adapter\_setup: ERROR: 204: Adapter setup failed.

#### Message Meaning

Setup failed.

#### System Operation

Setup will be stopped.

#### Cause

Refer to the Cause of the error message preceding this one.

Refer to the Corrective Action of the error message preceding this one.

## fmcsm\_adapter\_setup: ERROR: 210: Cannot access LDAP server.

## Message Meaning

Unable to connect to the LDAP server.

#### System Operation

Setup will be stopped.

## Cause

The environment for Interstage directory services has not been configured, or the created repository has not been started.

Or, there is an error in the administrator password or port number of the LDAP server.

#### **Corrective Action**

The detailed messages on the connection error to the LDAP server are output immediately before this message. Based on the output information, identify the cause of the error. Then, after taking the appropriate corrective action, execute the command again.

## fmcsm\_adapter\_setup: ERROR: 211: Cannot delete user add Idif: %1

#### Message Meaning

Unable to delete the work file used for setup.

#### System Operation

Setup will be stopped.

#### Parameter Description

%1: The name of the work file that cannot be deleted

## Cause

File deletion authority has not been set for the user who executed the setup command.

#### **Corrective Action**

When the access rights of folders and files have been changed after installation, restore the settings. Then execute the command again.

## fmcsm\_adapter\_setup: ERROR: 212: Cannot create user add Idif: %1

#### Message Meaning

Unable to create the work file used for the setup.

#### Parameter Description

%1: The name of the work file that cannot be created

#### System Operation

Setup will be stopped.

#### Cause

File creation authority has not been set for the user who executed the setup command.

### **Corrective Action**

When the access rights of folders and files have been changed after installation, restore the settings. Then execute the command again.

## fmcsm\_adapter\_setup: ERROR: 213: Cannot add users to LDAP server.

## Message Meaning

Unable to register user information on the LDAP server.

## System Operation

Setup will be stopped.

#### Cause

Refer to the detailed message that was output immediately before this message.

#### **Corrective Action**

Solve the problem by referring to the detailed message that was output immediately before this message. Then execute the command again.

## fmcsm\_adapter\_setup: ERROR: 220: Cannot delete adapter engine setup file: %1

#### Message Meaning

Unable to delete the work file used for setup.

#### Parameter Description

%1: The name of the work file that cannot be deleted

#### System Operation

Setup will be stopped.

#### Cause

File deletion authority has not been set for the user who executed the setup command.

#### **Corrective Action**

When the access rights of folders and files have been changed after installation, restore the settings. Then execute the command again.

#### fmcsm\_adapter\_setup: ERROR: 221: Cannot create adapter engine setup file: %1

#### Message Meaning

Unable to create the work file used for the setup.

#### Parameter Description

%1: The name of the work file that cannot be created

#### System Operation

Setup will be stopped.

## Cause

File creation authority has not been set for the user who executed the setup command.

#### **Corrective Action**

When the access rights of folders and files have been changed after installation, restore the settings. Then execute the command again.

## fmcsm\_adapter\_setup: ERROR: 222: Failed to setup adapter engine.

#### Message Meaning

Setup of the processing engine on the cooperation adapter failed.

#### System Operation

Setup will be stopped.

#### Cause

Refer to the detailed message that is output immediately after this message.

#### **Corrective Action**

Identify the cause by referring to the detailed message that is output immediately after this message. Then execute the unsetup command on the cooperation adapter before executing the setup command again.

#### fmcsm\_adapter\_setup: ERROR: 230: Failed to setup adapter processes.

## Message Meaning

Setup of the process of the cooperation adapter failed.

#### System Operation

Setup will be stopped.

#### Cause

Refer to the detailed message that was output immediately before this message.

#### **Corrective Action**

Solve the problem by referring to the detailed message that was output immediately before this message. Then execute the unsetup command on the cooperation adapter before executing the setup command again.

## fmcsm\_adapter\_setup: ERROR: 240: Cannot delete adapter configuration file: %1

#### Message Meaning

Unable to delete the configuration file previously created for the communication environment on the cooperation adapter.

#### Parameter Description

%1: The name of the file that cannot be deleted

#### System Operation

Setup will be stopped.

#### Cause

File deletion authority has not been set for the user who executed the setup command.

#### **Corrective Action**

When the access rights of folders and files have been changed after installation, restore the settings. Then execute the unsetup command on the cooperation adapter before executing the setup command again.

## fmcsm\_adapter\_setup: ERROR: 241: Cannot create adapter configuration file: %1

## Message Meaning

Unable to create the configuration file for the communication environment on the cooperation adapter.

#### Parameter Description

%1: The name of the file that cannot be created

## System Operation

Setup will be stopped.

## Cause

File creation authority has not been set for the user who executed the setup command.

#### **Corrective Action**

When the access rights of folders and files have been changed after installation, restore the settings. Then execute the unsetup command on the cooperation adapter before executing the setup command again.

## 2.2.2 Messages Output by the fscsm\_adapter\_unsetup Command

## fmcsm\_adapter\_unsetup: INFO: 100: Are you sure you want to start unsetup adapters? (y/n)[n]

#### Message Meaning

Confirmation of whether to execute the unsetup.

## fmcsm\_adapter\_unsetup: INFO: 101: Adapter unsetup cancelled.

#### Message Meaning

Execution of unsetup was canceled.

fmcsm\_adapter\_unsetup: INFO: 102: Adapter unsetup start. It may take some time. Please do not interrupt.

#### Message Meaning

Setup will be started. This process takes time. Do not interrupt the process.

## fmcsm\_adapter\_unsetup: INFO: 103: Adapter unsetup succeeded.

#### Message Meaning

Unsetup has been completed successfully.

## fmcsm\_adapter\_unsetup: ERROR: 200: Adapter unsetup failed.

## Message Meaning

Unsetup failed.

#### System Operation

Setup will be stopped.

#### Cause

Refer to the detailed message that was output immediately before this message.

#### **Corrective Action**

Solve the problem by referring to the detailed message that was output immediately before this message. Then execute the command again.

## 2.2.3 Messages Output by the fscsm\_config Command

## %1 is performed correctly.

#### Message Meaning

The operation status is normal.

### Parameter Description

%1: Classification of the setting

serverinfo\_set: Setting of the Cloud Management Server connection information.

proxyinfo\_set: Setting of the proxy connection information.

#### System Operation

The command will be exited.

## Assignation of the parameter is inappropriate. %1(%2)

#### Message Meaning

Assignation of the parameter is inappropriate.

#### Parameter Description

%1: Parameter

%2: Detail Information

1: Parameter Key-name is inappropriate.

2: Parameter Value is inappropriate.

## System Operation

Processing stops.

#### Cause

The specified parameter is invalid.

## **Corrective Action**

Specify the command correctly, and re-execute the command.

## %1 is appointed several times.

## Message Meaning

The parameter is appointed several times.

#### Parameter Description

%1: Parameter

#### System Operation

Processing stops.

#### Cause

The same parameter is specified repeatedly.

## **Corrective Action**

Specify the command correctly, and re-execute the command.

## %1 must be assigned with numerical value.

## Message Meaning

The parameter must be assigned with numerical value.

## Parameter Description

%1: Parameter

## System Operation

Processing stops.

## Cause

A non-integer value has been specified when setting the parameter.

## **Corrective Action**

Specify the command correctly, and re-execute the command.

## %1 and %2 must be assigned at the same time.

## Message Meaning

The parameters must be assigned at the same time.

#### Parameter Description

%1: The 1st parameter to be assigned.

%2: The 2nd parameter to be assigned.

## System Operation

Processing stops.

#### Cause

The parameters 1 and 2 were not specified at the same time.

## **Corrective Action**

Assign the parameters at the same time.

## %1 and %2 and %3 must be assigned at the same time.

## Message Meaning

The parameters must be assigned at the same time.

## Parameter Description

%1: The 1st parameter to be assigned.

%2: The 2nd parameter to be assigned.

%3: The 3rd parameter to be assigned.

#### System Operation

Processing stops.

#### Cause

The parameters 1, 2, and 3 were not specified at the same time.

#### **Corrective Action**

Assign the parameters at the same time.

## %1 can't be assigned when either %2 or %3 is set.

## Message Meaning

The parameter can't be assigned with one of the exclusion options.

## Parameter Description

%1: The parameter which has exclusion options.

%2: The 2nd parameter which cannot be assigned with the 1st parameter.

%3: The 3rd parameter which cannot be assigned with the 1st parameter.

## System Operation

Processing stops.

## Cause

Parameters that cannot be specified at the same time have been specified.

#### **Corrective Action**

Not assign either of the exclusion options.

## %1 parameter is not set.

#### Message Meaning

The parameter value is not set.

## Parameter Description

%1: Parameter

#### System Operation

Processing stops.

#### Cause

Reference to the unset parameter value was attempted.

#### **Corrective Action**

Set the specified parameter value.

## system error %1 (%2)

## Message Meaning

A system error may have occurred.

#### Parameter Description

## %1:Detail Information

- 1: A memory or system resource shortage may have occurred.
- 2: The user who executed the command does not have execution rights.
- 3: The user does not have access permission to the file.
- 4: File does not exist.

%2:Path to definition file

#### System Operation

Processing stops.

#### Cause

An error occurred due to the cause shown in the detailed code.

## **Corrective Action**

1: Terminate unnecessary programs, and restart.

- 2: Execute the command again with Administrator rights.
- 3: Check the access permission of the file, then re-execute the command by the user who have access rights.

4: Check whether the file exists and if it does not exist, then re-execute the process by the user who have directory access rights.

## 2.2.4 Messages Output by the fscsm\_setup Command

## fscsm\_setup: INFO: 101:FUJITSU Software Cloud Services Management setup start.

Message Meaning

Setup will be started.

## fscsm\_setup: INFO: 102:FUJITSU Software Cloud Services Management setup end.

#### Message Meaning

Setup has been completed.

## fscsm\_setup: INFO: 107:Check if input parameters are available.

#### Message Meaning

Check the entered parameter.

## fscsm\_setup: INFO: 108:Edit configuration setting files.

#### Message Meaning

Edit the configuration file.

## fscsm\_setup: INFO: 109:Initialize databases.

#### Message Meaning

The DB will be initialized.

#### fscsm\_setup: INFO: 110:Setup databases.

#### Message Meaning

The DB will be set up.

fscsm\_setup: INFO: 111: Setup Java EE execution environments. Depending on the environment, it takes around several to 10 minutes for this process to complete. Do not terminate the command while it is running.

#### Message Meaning

The Java EE execution environment will be set up. Depending on the environment, it can take up to 10 minutes to complete. Do not stop the command during the process.

#### fscsm\_setup: INFO: 112:Register services.

#### Message Meaning

Register the service.

## fscsm\_setup: INFO: 114:Check if .NET Framework is installed.

#### Message Meaning

Confirm whether the .NET Framework has been installed.

# fscsm\_setup: INFO: 115:Are you sure you want to start setup FUJITSU Software Cloud Services Management DB Server? (y/n)[n]

#### Message Meaning

Confirm whether to execute setup of the DB server.

fscsm\_setup: INFO: 119:FUJITSU Software Cloud Services Management setup stop.

#### Message Meaning

Setup will be stopped.

# fscsm\_setup: INFO: 136:Are you sure you want to start setup FUJITSU Software Cloud Services Management ? (y/n)[n]

#### Message Meaning

Confirm whether to execute setup.

#### fscsm\_setup: ERROR: 201:Parameter <parameter name> is required.

#### Message Meaning

parameter name> has not been entered.

#### Parameter Description

>: Parameter name

#### System Operation

Setup will be stopped.

## Cause

The parameter for the command has not been entered.

#### **Corrective Action**

Enter the parameter.

## fscsm\_setup: ERROR: 202:FSCSM\_HOME is not defined.

#### Message Meaning

The environment variable FSCSM\_HOME has not been set.

#### System Operation

Setup will be stopped.

#### Cause

The environment variable FSCSM\_HOME has not been set. Installation may have not completed successfully.

#### **Corrective Action**

Specify Perform uninstallation, and then perform installation again so that the environment variable FSCSM\_HOME is set correctly.

# fscsm\_setup: ERROR: 203:Application "fujitsu-csm" is already deployed. Please backup database as needed and unsetup if you want to setup FUJITSU Software Cloud Services Management on this server.

#### Message Meaning

The Cloud Services Management application is already registered in the Java EE execution environment.

#### System Operation

Setup will be stopped.

#### Cause

There is an API domain directory in the Java EE execution environment.

#### **Corrective Action**

Perform unsetup, and then perform setup again.

### fscsm\_setup: ERROR: 206:PostgreSQL is not found.

#### Message Meaning

PostgreSQL has not been installed.

#### System Operation

Setup will be stopped.

#### Cause

psql.exe does not exist.

#### **Corrective Action**

Perform uninstallation, and then perform installation again.

## fscsm\_setup: ERROR: 208:Required environment variable is not set.

#### Message Meaning

The required environment variable has not been registered.

#### System Operation

Stop the setup.

## Cause

The environment variable PGS\_PORT has not been set.

#### **Corrective Action**

Perform uninstallation, and then perform installation again.

# fscsm\_setup: ERROR: 209:Failed to change file owner and group. Please confirm that OS user (fjsvcsmdb) is created.

#### Message Meaning

Changing of the file owner and the group failed. Check if the OS user (fjsvcsmdb) is correctly registered.

#### System Operation

Setup will be stopped.

#### Cause

One of the following processes failed.

- Addition of an OS user
- Changing of the authority of the data directory
- Execution of the initdb command

#### **Corrective Action**

Check if unavailable characters have been specified for the user name. Then perform uninstallation before performing installation again.

# fscsm\_setup: ERROR: 210:Failed to start PostgreSQL. Please confirm that HOSTNAME "HOSTNAME" and PGS\_PORT "PGS\_PORT" are not invalid or duplicated.

#### Message Meaning

Starting of the PostgreSQL service failed. Check that the PostgreSQL port numbers do not overlap.

#### System Operation

Setup will be stopped.

#### Cause

One of the following processes failed.

- Starting of DB services
- Execution of the createdb command

## **Corrective Action**

Check if the port number specified in the setup parameter is correct, and then perform setup again.

fscsm\_setup: ERROR: 211: Failed to register PostgreSQL service. Please confirm that service "FUJITSU Software Cloud Services Management DB Service(fjsvfscsmdb\_FSCSMSYSTEM)", "FUJITSU Software Cloud Services Management DB Service(fjsvfscsmdb\_FSCSMACCOUNTING)", "FUJITSU Software Cloud Services Management DB Service(fjsvfscsmdb\_FSCSMMETERINGLOG)", "FUJITSU Software Cloud Services Management DB Service(fjsvfscsmdb\_FSCSMMETERINGLOG)", "FUJITSU Software Cloud Services Management DB Service(fjsvfscsmdb\_FSCSMACCOUNTING)", "FUJITSU Software Cloud Services Management DB Service(fjsvfscsmdb\_FSCSMACCOUNTING)", "FUJITSU Software Cloud Services Management DB Service(fjsvfscsmdb\_FSCSMACCOUNTING)", "FUJITSU Software Cloud Services Management DB Service(fjsvfscsmdb\_FSCSMACCOUNTING)", "FUJITSU Software Cloud Services Management DB Service(fjsvfscsmdb\_FSCSMMETERINGLOG)" is not registered.

#### Message Meaning

Registration of the PostgreSQL service failed. Check that the following service names of PostgreSQL do not overlap.

- "FUJITSU Software Cloud Services Management DB Service(fjsvfscsmdb\_FSCSMSYSTEM)"
- "FUJITSU Software Cloud Services Management DB Service(fjsvfscsmdb\_FSCSMACCOUNTING)"
- "FUJITSU Software Cloud Services Management DB Service(fjsvfscsmdb\_FSCSMMETERINGLOG)"

#### System Operation

Setup will be stopped.

#### Cause

Registration of the DB service failed.

#### **Corrective Action**

Check that the DB service name is not a duplicate of an existing service name. If the name is a duplicate, change the name and then perform setup again.

fscsm\_setup: ERROR: 212:Database of FUJITSU Software Cloud Services Management already exists. Please backup following database as needed and delete if you want to setup FUJITSU Software Cloud Services Management on this server. <data directory>

#### Message Meaning

There is already an existing Cloud Services Management database.

#### Parameter Description

<data directory>: Data storage location

#### System Operation

Setup will be stopped.

#### Cause

The postgresql.conf file of the Cloud Services Management database exists.

#### **Corrective Action**

Delete the data directory (<Cloud Services Management folder>\db\\* ).

fscsm\_setup: ERROR: 223:Input port number is over 65535. Please input port number from 1 to 65535.

#### Message Meaning

The port number is over 65535.

#### System Operation

Setup will be stopped.

## Cause

The port number is over 65535.

#### **Corrective Action**

Correct the setup parameter.

## fscsm\_setup: ERROR: 224:More than 12 parameters were input.

#### Message Meaning

More than 12 parameters have been input.

#### System Operation

Setup will be stopped.

#### Cause

More than 12 parameters have been input.

#### **Corrective Action**

Correct the setup parameter.

#### fscsm\_setup: ERROR: 228:Please run as administrator.

#### Message Meaning

Accessing the file failed.

## System Operation

The setup will be stopped.

#### Cause

The user does not have administrator privileges.

#### **Corrective Action**

Execute using a user account with administrator privileges. Be sure to execute the command prompt using "Run as administrator".

# fscsm\_setup: ERROR: 233:Input port number includes other than number. Please input port number from 1 to 65535.

#### Message Meaning

The port number includes characters other than numbers.

#### System Operation

Setup will be stopped.

#### Cause

The port number includes characters other than numbers.

#### **Corrective Action**

Correct the setup parameter.

# fscsm\_setup: ERROR: 234:GlassFish setup folder exists. Please backup database as needed and unsetup if you want to setup FUJITSU Software Cloud Services Management on this server.

#### Message Meaning

The Glassfish folder of FSCSM exists.

#### System Operation

Setup will be stopped.

Cause

The Glassfish folder of FSCSM exists.

#### **Corrective Action**

Delete <Cloud Services Management folder>\SWCTMG\glassfish3.

### fscsm\_setup: ERROR: 235:Glassfish files do not exist.

### Message Meaning

There is no Glassfish folder under <Cloud Services Management folder>\setup\files.

#### System Operation

Setup will be stopped.

#### Cause

The GlassFish folder for setup does not exist.

#### **Corrective Action**

Perform unsetup, and then perform installation again.

## fscsm\_setup: ERROR: 236:Failed to copy Glassfish folder.

## Message Meaning

Copying of the Glassfish folder failed.

## System Operation

Setup will be stopped.

## Cause

Copying of the Glassfish folder failed.

#### **Corrective Action**

Perform unsetup, and then perform installation again.

### fscsm\_setup: ERROR: 240:AS\_ADMIN\_PASSWORD must have 8 or more characters.

### Message Meaning

The value specified for AS\_ADMIN\_PASSWORD is seven characters or less.

#### System Operation

Setup will be stopped.

#### Cause

The value specified for AS\_ADMIN\_PASSWORD is seven characters or less.

#### **Corrective Action**

Correct the setup parameter.

## fscsm\_setup: ERROR: 244:Input port number is 0. Please input port number from 1 to 65535.

## Message Meaning

Zero has been entered as the port number.

## System Operation

Setup will be stopped.

#### Cause

Zero has been entered as the port number.

#### **Corrective Action**

Correct the setup parameter.

## fscsm\_setup: ERROR: 247:Failed to setup FUJITSU Software Cloud Services Management.

## Message Meaning

Setup of Cloud Services Management failed.

#### System Operation

Setup will be stopped.

#### Cause

Some error happened in setting up Cloud Services Management

#### **Corrective Action**

Refer to the message just before this message.

# fscsm\_setup: ERROR: 250:Input base port number is over 65359. Please input base port number from 0 to 65359.

## Message Meaning

The number entered for the base port is equal to or larger than 65359.

#### System Operation

Setup will be stopped.

#### Cause

The number entered for the base port is equal to or larger than 65359.

#### **Corrective Action**

Correct the setup parameter.

fscsm\_setup: ERROR: 252: Input port number is duplicated to port will be used for domain. Please check input and base port number.

#### Message Meaning

The entered port number is the same as the port number (calculated based on base ports) that is to be used.

#### System Operation

Setup will be stopped.

#### Cause

The entered port number is the same as the port number (calculated based on base ports) that is to be used.

#### **Corrective Action**

Correct the setup parameter.

## fscsm\_setup: ERROR: 253: Failed to setup databases.

#### Message Meaning

Setup of the database failed.

#### System Operation

Setup will be stopped.

#### Cause

Setup (ant) of the database failed.

#### **Corrective Action**

Collect the log files from the following folder as troubleshooting information, and contact Fujitsu technical staff.

<Cloud Services Management folder>\log\

## fscsm\_setup: ERROR: 254: Failed to setup Java EE execution environment.

## Message Meaning

Setup of the Java EE execution environment failed.

#### System Operation

Setup will be stopped.

#### Cause

Setup (ant) of the Java EE execution environment failed.

#### **Corrective Action**

Collect the log files from the following folder as troubleshooting information, and contact Fujitsu technical staff.

<Cloud Services Management folder>\log\

# fscsm\_setup: ERROR: 256: Failed to register services. Please check if input parameters are correct and not duplicated.

## Message Meaning

Registration of services failed.

#### System Operation

Setup will be stopped.

#### Cause

Registration of services failed.

#### **Corrective Action**

Check that invalid characters are not being used for the service name.

## fscsm\_setup: ERROR: 257: Port <port number> is in use. Please change it.

#### Message Meaning

The port number that is to be used (calculated based on base ports) is already in use.

#### Parameter Description

<port number>: Port number

#### System Operation

Setup will be stopped.

#### Cause

The port number that was calculated based on the entered base ports is already in use.

#### **Corrective Action**

Change the setup parameter.

## fscsm\_setup: ERROR: 258: Please input "localhost" as parameter PGS\_SERVER.

#### Message Meaning

A value other than localhost has been entered for PGS\_SERVER.

#### System Operation

Stop the setup.

#### Cause

A value other than localhost has been entered for PGS\_SERVER.

## **Corrective Action**

Change the setup parameter.

## fscsm\_setup: ERROR: 260: JDK7 is not found.

#### Message Meaning

JDK7 has not been installed.

#### System Operation

Setup will be stopped.

#### Cause

JDK7 has not been installed.

Perform uninstallation, and then perform installation again.

## fscsm\_setup: ERROR: 261: Please check if input parameters are available.

## Message Meaning

Check if the parameter is valid.

#### System Operation

Setup will be stopped.

## Cause

Setup (ant) of the Java EE execution environment failed.

## **Corrective Action**

Collect the log files from the following folder as troubleshooting information, and contact Fujitsu technical staff.

<Cloud Services Management folder>\log\

fscsm\_setup: ERROR: 262: .NET Framework 3.5 including .NET 2.0 and 3.0 is not installed. Please install it.

## Message Meaning

.NET Framework 3.5 has not been installed.

#### System Operation

Setup will be stopped.

#### Cause

.NET Framework 3.5 has not been installed.

## **Corrective Action**

Install .NET Framework 3.5.

# fscsm\_setup: ERROR: 268: Input port number includes other than number. Please input base port number from 0 to 65454.

#### Message Meaning

The base port number includes characters other than numbers.

#### System Operation

Setup will be stopped.

#### Cause

The base port number includes characters other than numbers.

## **Corrective Action**

Correct the parameter.

## 2.2.5 Messages Output by the fscsm\_unsetup Command

#### fscsm\_unsetup: ERROR: 228: Please run as administrator.

#### Message Meaning

Accessing the file failed.

## System Operation

The unsetup will be stopped.

Cause

The user does not have administrator privileges.

#### **Corrective Action**

Execute using a user account with administrator privileges. Be sure to execute the command prompt using "Run as administrator".

## fscsm\_unsetup: ERROR: 202: FSCSM\_HOME is not defined.

## Message Meaning

The environment variable FSCSM\_HOME has not been set.

## System Operation

Unsetup will be stopped.

Cause

The environment variable FSCSM\_HOME has not been set.

### **Corrective Action**

Specify the installation path to the environment variable FSCSM\_HOME.

fscsm\_unsetup: INFO: 103:Are you sure you want to start unsetup FUJITSU Software Cloud Services Management? (y/n)[n]

## Message Meaning

Confirm whether to execute unsetup.

fscsm\_unsetup: INFO: 104:FUJITSU Software Cloud Services Management unsetup start.

#### Message Meaning

Unsetup will be started.

## fscsm\_unsetup: INFO: 105:FUJITSU Software Cloud Services Management unsetup stop.

#### Message Meaning

Unsetup will be stopped.

## fscsm\_unsetup: INFO: 106:FUJITSU Software Cloud Services Management unsetup end.

#### Message Meaning

Unsetup has been completed.

## 2.3 Messages Beginning with FSCSM

This section explains the messages that begin with FSCSM.

## INFO: fscsm0001: Command succeeded.

## Message Meaning

Processing has been completed successfully.

## ERROR: fscsm1001: Required parameter is not found.(param: %1)

### Message Meaning

There are no required parameters.

### Parameter Description

%1: Parameter name

#### System Operation

The command will be aborted.

#### Cause

A parameter required for the command has not been specified.

#### **Corrective Action**

Correct the parameter and then execute the command again.

## ERROR: fscsm1002: Invalid parameter exists.(param: %1)

#### Message Meaning

The parameter is invalid.

## Parameter Description

%1: Parameter name

#### System Operation

The command will be aborted.

#### Cause

The parameter is invalid.

## **Corrective Action**

Correct the parameter and then execute the command again.

## ERROR: fscsm1003: Invalid value exists.(param: %1, value: %2)

#### Message Meaning

The value specified for the parameter is invalid.

#### Parameter Description

%1: Parameter name

%2: Value name

### System Operation

The command will be aborted.

#### Cause

The value specified for the parameter of the command is invalid.

## **Corrective Action**

Correct the value and then execute the command again.

## ERROR: fscsm1004: File not found.(filename: %1)

#### Message Meaning

The specified file does not exist.

#### Parameter Description

%1: File name

#### System Operation

The command will be aborted.

#### Cause

The specified file does not exist.

Correct the file name and then execute the command again.

## ERROR: fscsm1005: Invalid directory was specified.(directory: %1)

## Message Meaning

The specified directory is either not a directory or is empty.

#### Parameter Description

%1: Directory name

## System Operation

The command will be aborted.

Cause

The specified directory is either not a directory or is empty.

#### **Corrective Action**

Correct the directory name and then execute the command again.

## ERROR: fscsm1006: Data not found.

#### Message Meaning

The specified data does not exist in the system.

## System Operation

The command will be aborted.

## Cause

The specified data does not exist in the system.

#### **Corrective Action**

Correct the parameter and then execute the command again.

## ERROR: fscsm2001: Failed to read file.(filename: %1)

## Message Meaning

Loading of the file failed.

#### Parameter Description

%1: File name

### System Operation

The command will be aborted.

#### Cause

Loading of the file failed.

#### **Corrective Action**

The loading destination for the file may not exist. Confirm the loading destination and then execute the command again.

## ERROR: fscsm2002: Failed to write file.(filename: %1)

## Message Meaning

Writing of the file failed.

#### Parameter Description

%1: File name

#### System Operation

The command will be aborted.

#### Cause

Writing of the file failed.

#### **Corrective Action**

There is a possibility that the destination for file writing does not exist or that disk space is insufficient. Confirm the destination of writing and then execute the command again.

## ERROR: fscsm2003: Invalid file content.(filename: %1)

#### Message Meaning

The content of the specified file is incorrect.

#### Parameter Description

%1: File name

#### System Operation

The command will be aborted.

#### Cause

The content of the specified file is incorrect.

#### **Corrective Action**

Correct the file content and then execute the command again.

## ERROR: fscsm2004: File already exists.(filename: %1)

#### Message Meaning

The specified file already exists.

#### Parameter Description

%1: File name

#### System Operation

The command will be aborted.

Cause

The specified file already exists.

#### **Corrective Action**

Specify a file name that does not already exist, and then execute the command again.

## ERROR: fscsm3001: System error occurred.(param: %1)

#### Message Meaning

A system error (unable to continue) occurred in Cloud Services Management. (When there is variable information)

#### Parameter Description

%1: Parameter name

## System Operation

The command will be aborted.

#### Cause

A system error (unable to continue) occurred in Cloud Services Management.

Collect troubleshooting information and contact Fujitsu technical staff.

## ERROR: fscsm3002: System error occurred.

#### Message Meaning

A system error (unable to continue) occurred in Cloud Services Management. (When there is no variable information)

#### System Operation

The command will be aborted.

### Cause

A system error (unable to continue) occurred in Cloud Services Management.

#### **Corrective Action**

Collect troubleshooting information and contact Fujitsu technical staff.

ERROR: fscsm3003: System error occurred in connected system.(param from connected system: %1)

#### Message Meaning

A system error (unable to continue) occurred in a system connected to Cloud Services Management. (When error information is received from the connection destination)

#### Parameter Description

%1: The error information received from the connection destination

#### System Operation

The command will be aborted.

#### Cause

A system error (unable to continue) occurred in a system connected to Cloud Services Management.

#### **Corrective Action**

Collect troubleshooting information and contact Fujitsu technical staff.

## ERROR: fscsm3004: System error occurred in connected system. Error reason is unclear.

#### Message Meaning

A system error (unable to continue) occurred in a system connected to Cloud Services Management. (When there is no error information from the connection destination)

#### System Operation

The command will be aborted.

## Cause

A system error (unable to continue) occurred in a system connected to Cloud Services Management.

#### **Corrective Action**

Refer to the command reference in "Cloud Services Management Operation Guide". Or, in case that this message is shown with the fscsm\_user command, confirm the status of ServerView Operations Manager as required software.

When the problem cannot be solved even after above actions, collect troubleshooting information and contact Fujitsu technical staff.

## ERROR: fscsm3005: Failed to connect database.(param: %1)

#### Message Meaning

Connection to the DB failed.

#### Parameter Description

%1: Parameter name

#### System Operation

The command will be aborted.

#### Cause

Connection to the DB failed.

#### **Corrective Action**

Check if the database has been started. If it has not, start the database and then execute the command again. If it has started or the database was not created, collect troubleshooting information and contact Fujitsu technical staff.

## ERROR: fscsm3006: Data inconsistent.

#### Message Meaning

The process was stopped because the value in file was wrong, or, the resource exists which was linking to the objective resource to delete.

#### System Operation

Command will be stopped.

#### Cause

Parameter or value in file is wrong.

- Common for each command
  - Type/Length/Pattern of letters of parameter specified in XML has problem.
  - Id/RId to refer specified in XML do not exist.
  - Mandatory parameter in XML is omitted.
  - Unchangeable parameter in XML is changed.
  - Resources with same Id exist in XML.
  - For registration command, Id which is already registered is specified in XML.
  - For modification command, multiple resources are changed.
- Organization Operation Command
  - Objective organization to register makes loop structure.
  - Objective organization to register makes too more hierarchy than the definition file.
  - For deletion command, objective organization to delete has child organization.
  - For deletion command, objective organization to delete has users.
  - For deletion command, objective organization to delete has platforms.
- User Operation Command
  - Users in Planner and Operation are belonging to Platform Provider.
  - The user other than Platform Provider Approver is belonging to node organization.
  - User in Platform Provider is belonging to leaf organization.
  - 1 is specified to orgRId of user in Platform Provider.
  - For modification command, unchangeable role type is specified.
  - For modification command, orgRId and roleId are changed in one time.
  - For deletion command, objective user to delete is specified as administrator of platform.

- Contract Operation Command
  - Vender ID is specified to venderId which is not described in definition file of vender information.
  - For deletion command, menu exists which is linking to objective contract to delete.
- Menu Operation Command
  - Later date and time than end date and time of publishing is specified to start date and time of publishing.
  - Approval level is specified which is not described in definition file of system information.
  - Basic menu is specified which is not described in definition file of vender information.
  - Configuration option is specified which is not described in definition file of vender information.
  - Operation option is specified which is not described in definition file of operation options.
  - menuId is duplicate which is specified as basic menu.
  - optionId is duplicate which is specified as configuration option.
  - optionId is duplicate which is specified as operation option.
  - For deletion command, platform exists which is linking to objective menu to delete.
- Platform Operation Command
  - Organization is specified to orgRId which doesn't have leaf attribute.
  - bizSystemAdmin is not Platform Approver or Platform Representative.
  - Operation option is specified which is not defined in menu.
  - optionId is duplicate which is specified as operation option.
  - For modification command, orgRId and bizSystemAdmin are changed in one time.
  - For modification command, in case of modifying bizSystemAdmin, resource ID of organization of user specified to bizSystemAdmin is not match with orgRId of platform.
  - For deletion command, service exists which is linking to objective platform to delete.

Fix the parameter or value in file, execute the command again. Or, delete the resource linking to the objective resource to delete, execute the command again.